# Neu! Ab sofort auch lieferbar mit

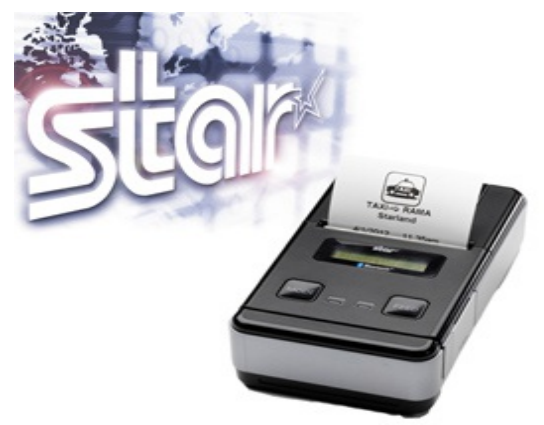

# **Ticketdrucker**

Druck der Tagesstatistik für jeden Fahrer sowie auch Mehrtageskarten ( z.B. 10er Karte ) möglich

## **Update:**

Die Software wird ständig weiter entwickelt und nach einmaliger Zahlung den Vereinen kostenlos zur Verfügung gestellt.

Nach der Erweiterung für den Ticketdruck sind noch weitere Erweiterungen geplant. z.B.

- Sprachdurchsage zur Haltestelle
- selbstständiges Erlernen von Routen (Route wird abgefahren und die Haltestellen und Zeiten werden zu einer Route gespeichert)

# Wie viel kostet das System?

Komplettsystem mit 7 Zoll Tablet und Halter fertig installiert ohne Drucker 575€

Komplettsystem mit 10 Zoll Tablet mit Halter fertig installiert ohne Drucker 675€

Komplettsystem mit 7 Zoll Tablet und Halter fertig installiert mit Drucker 940€

Komplettsystem mit 10 Zoll Tablet mit Halter fertig installiert mit Drucker 1040€

Softwarelizenz pro Anwendung 300€

PS. Sie können die Systeme auch kostengünstig mieten mit Auswertung monatlich ab 40€

Preise Stand Jan. 2015. Bitte immer Angebot einholen, da sich die Preise der Zulieferteile ändern können.

# **Referenzen:**

Die Bürgerbus-App FKS ist seit Mai 2012 im Einsatz. Mittlerweile nutzen über 40 Bürgerbusvereine erfolgreich die Software.

## **Video unter:**

**[http://www.youtube.com](http://www.youtube.com/) Suchbegriff: App FKS**

# **Informationen unter:**

**© Bürgerbus Schüttorf-Wettringen e.V.** Johann Steinicke ( Vorsitzender ) Am Tor 15, **48465 Ohne** Tel. 0173/5721451 email: [johann.steinicke@ewetel.net](mailto:johann.steinicke@ewetel.net)

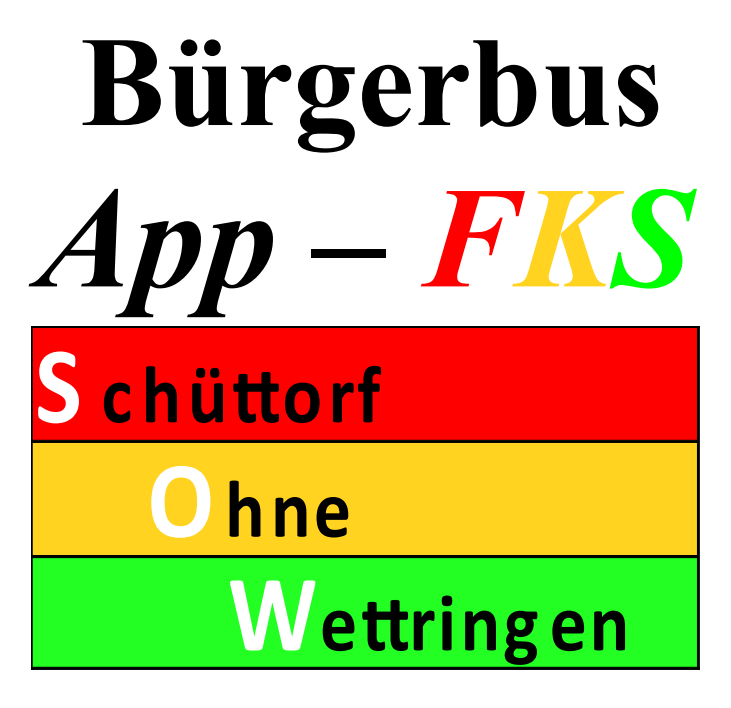

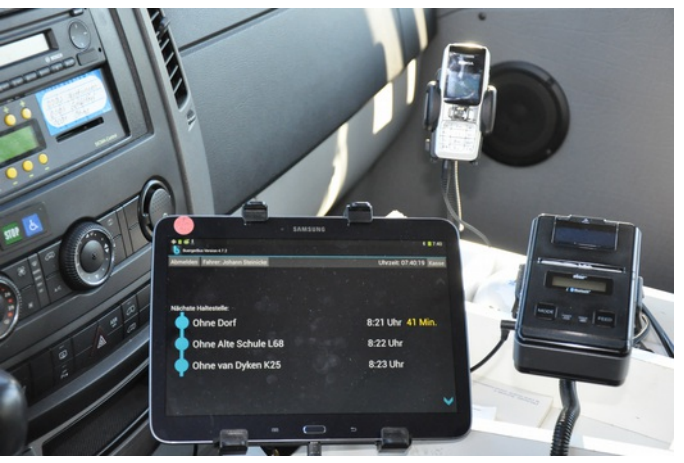

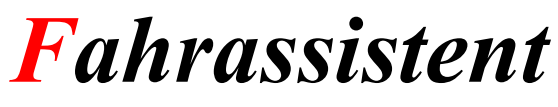

 *Kasse Statistik*

September 2014

# **Funktionsbeschreibung der BürgerBus-App FKS F**ahrassistent-**K**asse-**S**tatistik

**Allgemeines:** Die BürgerBus-App **FKS** ist eine Software für Tablet-PC`s mit Android Betriebssystem. Sie wurde speziell für Bürgerbusvereine entwickelt.

Hierbei wurde besonders auf eine einfache Bedienung Wert gelegt. Alle Eingaben erfolgen dabei über die Touch-Funktion (Fingerbedienung ohne zusätzliche Hilfsmittel).

Die einmalige Eingabe der Datenbanken erfolgt direkt auf dem Tablet oder durch Import einer CSV Datei. Alle Datenbanken sind passwortgeschützt. Die Daten werden anschließend auf Speicherkarte hinterlegt und können von dort wieder ins Programm gespielt werden.

## **Folgende Datenbanken sind Bestandteil des Programmes**

- Namen der Fahrer/innen
- Name der Haltestellen mit GPS Koordinaten und Abfahrzeiten
- Routennamen
- Kasse
- Kraftstoffverbrauchsanzeige

## **Das Programm hat folgende Funktion:**

**Fahrassistent** – Es werden die drei nächsten Haltestellen mit den entsprechenden Abfahrzeiten sowie die aktuellen Zeitdifferenz zur nächsten Haltestelle angezeigt. Bei +/- 2 Minuten erscheint die Zeitdifferenz in weiß, bei größerer Differenz in gelber Farbe. Wird eine Haltestelle über GPS erkannt, ändert sich das Haltestellensymbol und beim Verlassen der Haltestelle wird automatisch die nächste Haltestelle angezeigt. Sollte aus technischen Gründen eine Haltestelle nicht erkannt werden, kann die Weiterschaltung auch manuell durch die Pfeiltasten erfolgen bzw. beim Erkennen der nächsten Haltestelle arbeitet das Programm selbstständig weiter.

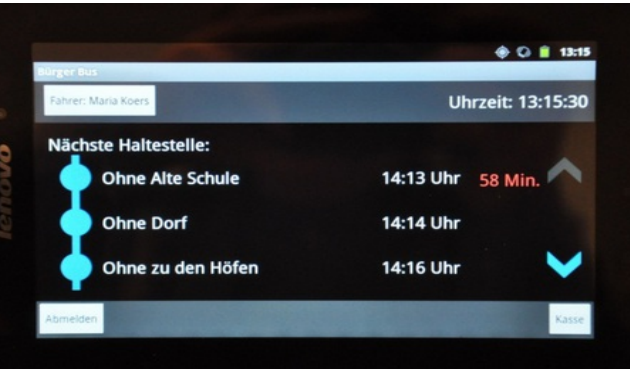

Abbildung des Fahrassistenten

**Kasse** – Durch Betätigung des Button *Kasse* erscheinen die unterschiedlichen Fahrpreise (es können beliebig viele Fahrpreise eingegeben werden) und ein Button *Ausstieg*. Durch Betätigung eines Fahrpreisbuttons wird die Haltestelle mit Datum und Uhrzeit sowie Fahrpreis angezeigt. Bei Falschbetätigung kann mit dem Button *Rückgängig* die Eingabe wieder gelöscht werden. Durch Betätigung des Ausstiegbuttons werden die gleichen Daten, allerdings ohne Fahrpreis abgespeichert. Die Anzahl erhöht sich bei nochmaligem antippen und sie erscheint im Button. War die Eingabe korrekt, kehrt man mit zurück zum Fahrassistenten zurück und die Eingaben sind gespeichert. (Ab November 2013 können auch Fahrscheine mit einem Star Thermodrucker ausgegeben werden).

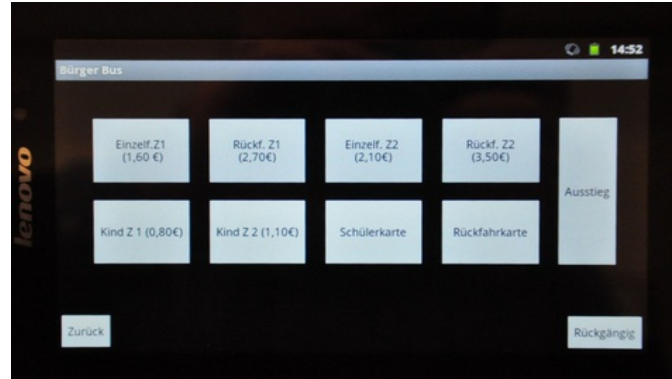

#### Abbildung der Kasse

**Statistik –** Durch Druck auf den Fahrernamen im Fahrassistenten erscheint die Statistik des aktuellen Tages mit Anzahl der Fahrgäste sowie der Fahrgeldeinnahmen. Eine Auswertung bzw. Statistik für andere Zeiträume oder nach Haltestellen erfolgt über Datenimport der CSV Datei in MS-EXCEL oder

#### ACCESS.

Hier kann sich jeder seine entsprechenden Auswertungen selber zusammenstellen.

| Statistiken für Johann Steinicke |               |                         | 03.10.2012 |                   |  |
|----------------------------------|---------------|-------------------------|------------|-------------------|--|
| <b>Ticketart</b>                 | <b>Anzahl</b> |                         | %          | <b>Einnahmen</b>  |  |
| Rückf. Z1 (2,70€)                |               | $\overline{2}$          |            | 5,40€             |  |
| Rückf. Z2 (3,50€)                |               | 1                       |            | 3,50€             |  |
| Kind Z 1 (0,80€)                 |               | $\overline{\mathbf{z}}$ |            | 1,60€             |  |
| <b>Schülerkarte</b>              |               | 1                       |            | $0,00 \in$        |  |
| <b>Rückfahrkarte</b>             |               |                         |            | 0.00 <sub>ε</sub> |  |
| Einzelf.Z1 (1,60 €)              |               | 1                       |            | 1,60€             |  |
| <b>Einzolf 72(210E)</b>          |               |                         |            | 710E              |  |
|                                  |               | 9                       |            | 14,20€            |  |

Abbildung der Tagesstatistik

Folgende Daten werden automatisch in vier unterschiedlichen Dateien im internen Speicher oder auf der SD-Karte abgespeichert. Die Daten können dann an jedem handelsüblichen PC ausgelesen und weiterverarbeitet werden.

#### *kasse statistik.csv*

Fahrername;Haltestelle;Datum;Uhrzeit;Fahrkarte;Preis *ausstieg.csv*

Haltestelle;AnzahlFahrgäste;Datum;Uhrzeit;Fahrername *haltestellen protokoll.csv*

angekommen Haltestelle;Datum;Uhrzeit

abgefahren Haltestelle;Datum;Uhrzeit

#### *tankstopp.csv*

Datum;Uhrzeit;Kilometerstand;Tankmenge;Verbrauch

#### Forum unter:

<http://www.buergerbusverein-sow.de/forum-fks.html>

#### FAQ unter:

<http://www.buergerbusverein-sow.de/faq-fks.html>

#### **Auswertungsprogramm:**

Ein vom BBus Achim (Peter Hencke) erstelltes Auswertungsprogramm in ACCESS kann auch geliefert werden. Statistik über Ein- und Ausstiege pro Haltestelle am Tag, Monat oder Jahr. Fahrgeldeinnahmen pro Monat oder Fahrer. Statistik über Treibstoffverbrauch. Möglichkeit der Erweiterung nach Kundenwunsch in Absprache.